# **Installasjons-veiledning** ColorEdge CG247X

**Color Management LCD-skjerm**

#### **Viktig**

**Les PRECAUTIONS (FORSIKTIGHETSREGLENE), denne Installasjonsveiledningen og Brukerhåndboken som er lagret på CD-ROMen nøye for å bli kjent med sikker og effektiv bruk av skjermen.**

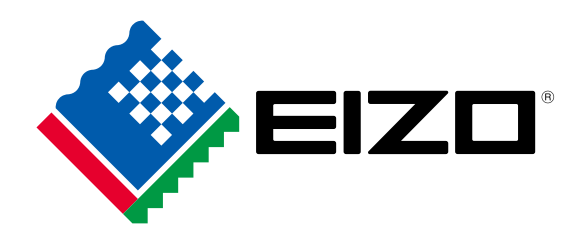

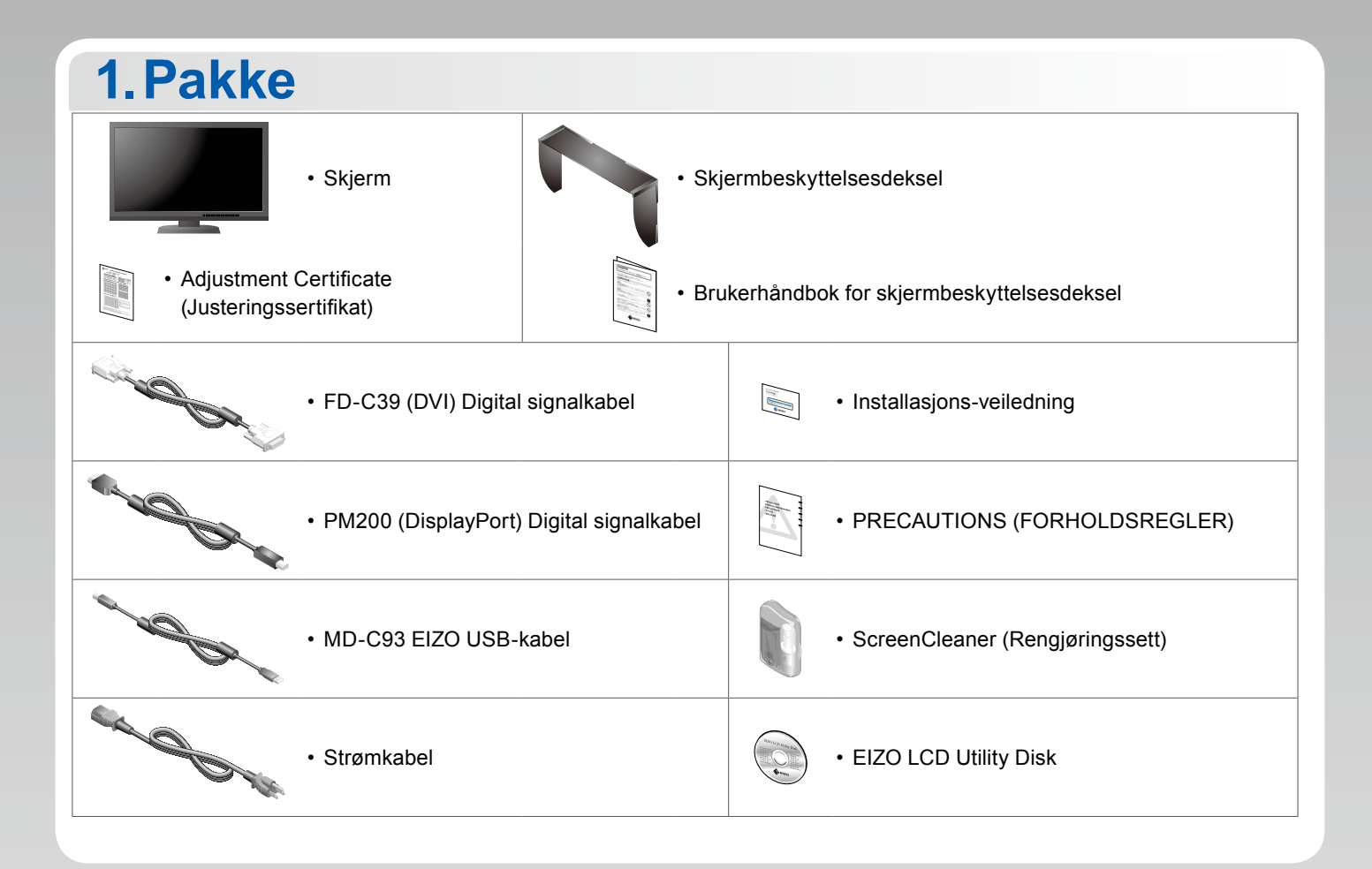

### **2.Tilkoblinger 1. Signal 2. USB**

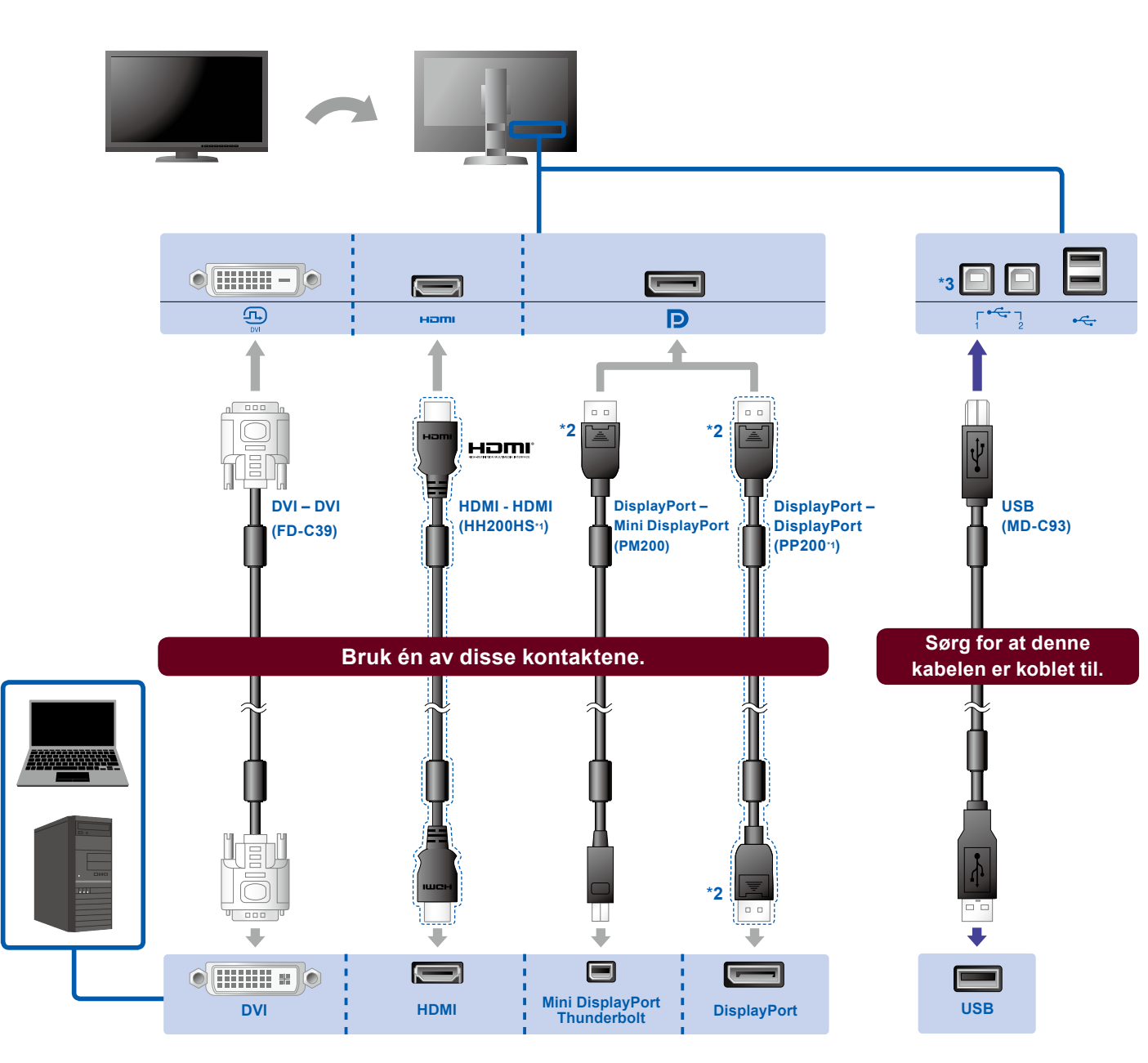

- 
- \*1 Ekstrautstyr. \*2 Når du kobler fra DisplayPortkabelen må du trykke inn merket i tuppen av kabelen når du trekker den ut.
- \*3 Som standard er USBport 2 med «upstream» deaktivert Bruk port 1. Se i skjermens brukerhåndbok for informasjon om endring av innstillingene.

#### **3. Strøm 4. Klemme**

Bruk kabelklemmen-/ holderen bak på stativet til å holde kablene pent sammen.

#### p I,  $\boxed{\blacksquare}$  $\ddot{\phantom{a}}$

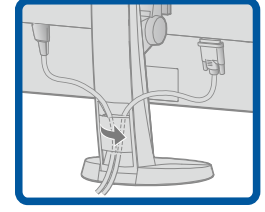

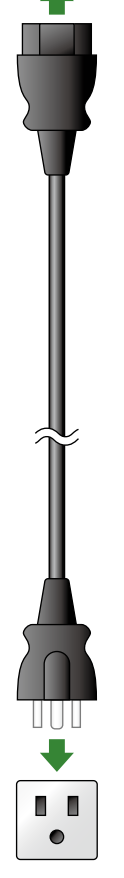

## **3.Justering**

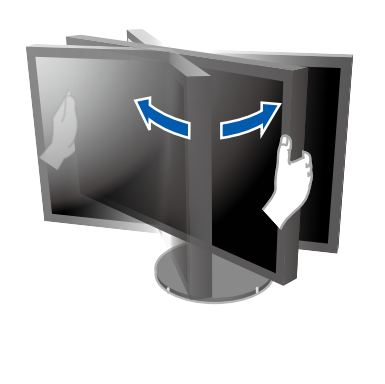

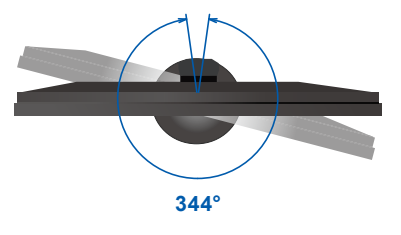

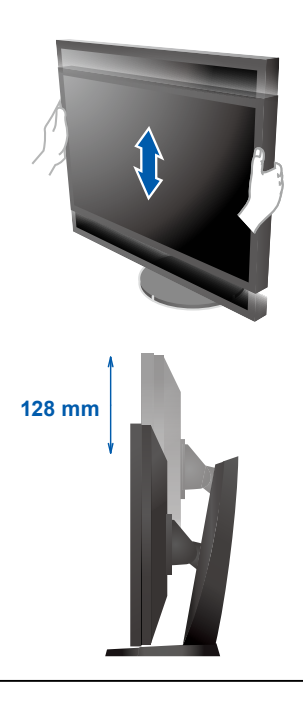

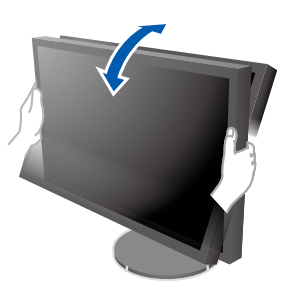

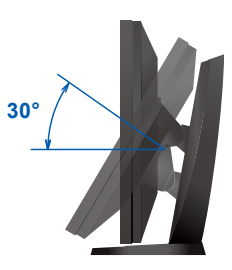

## **4.Skjerm 1. Hovedstrømbryter 2. Strømknapp**  $\sqrt{ }$  $\boxed{\textcircled{}}$  $\sqrt{1}$ ENTER | U Av På **3. Signalvalg 4. Oppløsning 1920 x 1200**  $SIGNAL$   $MODE$   $R$ Π

## **5.Hette**

For informasjon om hvordan du monterer skjermbeskyttelsesdekslet, se Brukerhåndbok for skjermbeskyttelsesdeksel (i skjermbeskyttelsesdekslets innholdspakke).

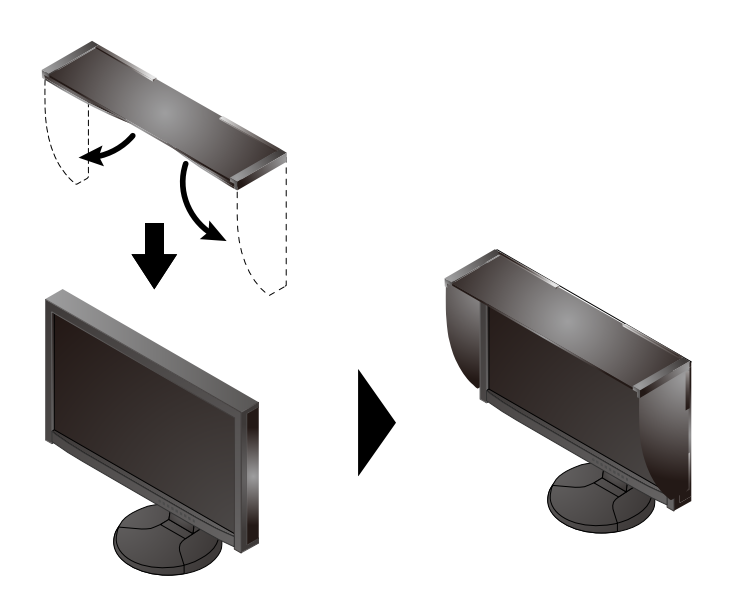

## **6.ColorNavigator**

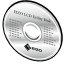

• Du finner bruksinstruksjoner i brukerhåndboken til ColorNavigator (på CD-platen).

## **SelfCalibration**

Lar deg kalibrere periodisk.

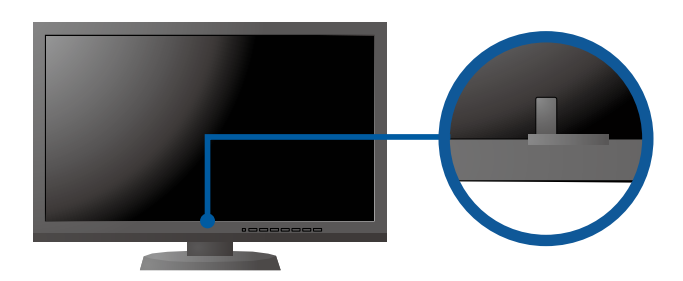

• Du finner nærmere informasjon om SelfCalibration i bruksanvisningen for skjermen på CD-ROM-en.

#### **●Ikke noe bilde**

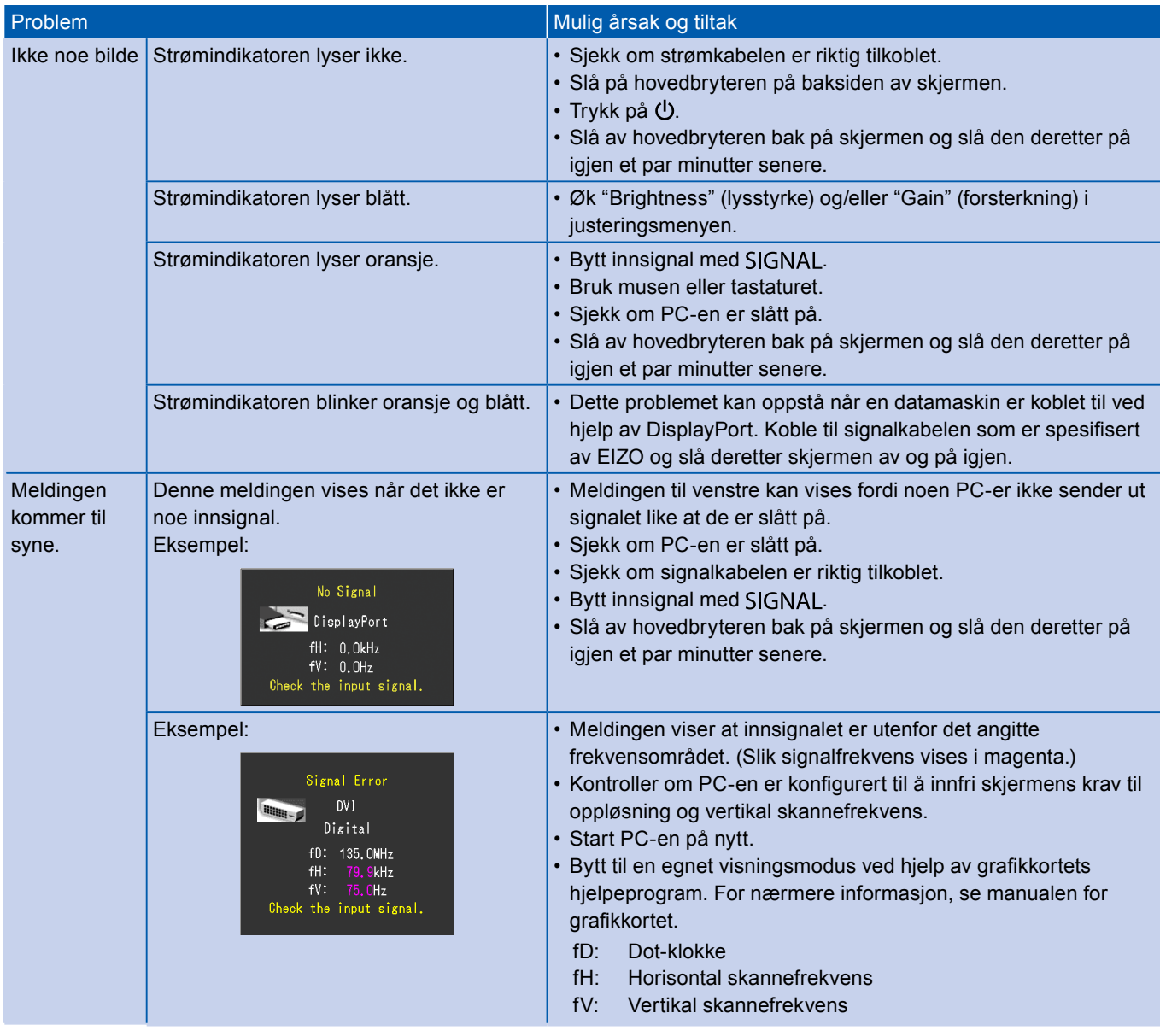